# Práctica con Arduino: Parking automático

David García Muñoz Curso "Iniciación a Arduino" 08/04/2022

#### Enunciado

- Realiza las conexiones y desarrolla un programa con Tinkercad para lograr simular el funcionamiento de un parking automático con capacidad para 5 coches.
- El número de plazas disponibles en el parking se representará mediante LEDs, uno por cada plaza. El nº de led encendidos indica el nº de plazas disponibles en el parking.
- El parking constará de una puerta automática, que se representará mediante un servomotor.
- La puerta se abrirá cuando detecte la presencia de un coche que se acerca. Para detectar cuando se acerca, se utilizará un sensor de ultrasonidos.
	- Cuando el coche esté a menos de 2 metros, la puerta se abrirá.
	- Cuando no detecte presencia de un coche, es decir, cuando no haya un objeto a menos de 2 metros, la puerta se cerrará

#### Enunciado

- Cuando la puerta se abra y se vuelva a cerrar, se debe identificar como que ha entrado un coche en el parking. Entonces se deberá apagar un LED verde, indicando que queda una plaza menos disponible. Para identificar esto, deberemos utilizar variables para identificar cuando sale un coche y el número de plazas ocupadas.
- En el momento que no queden plazas disponibles, la puerta ya no se abrirá y cuando se acerque un coche se deberá emitir un sonido de advertencia y se encenderá un LED rojo intermitente.

## **Objetivos**

- ➢ Conocer el funcionamiento de un servomotor
- ➢ Conocer el funcionamiento de un diodo LED
- $\geq$  Conocer el funcionamiento de un sensor de ultrasonidos
- ➢ Conocer el funcionamiento de un buzzer
- $\triangleright$  Enviar distintos valores a un pin digital de Arduino
- ➢ Trabajar con el uso de variables en la programación de **Tinkercad**
- ➢ Calcular el número de resistencias necesarias que debemos colocar en el circuito
- ➢ Interrelacionar el funcionamiento de diferentes componentes conectados a una placa Arduino: servomotor, diodos LED, sensor de ultrasonidos y buzzer

#### Material

- Arduino UNO conectado al ordenador mediante USB
- Protoboard
- 6 diodos LEDs: 5 verdes y 1 rojo
- 2 Servomotores (Para simular una puerta cerrada, colocándolos enfrentados)
- Sensor de ultrasonidos
- Buzzer o zumbador
- 6 resistencias
- Cables de conexión

# Programación

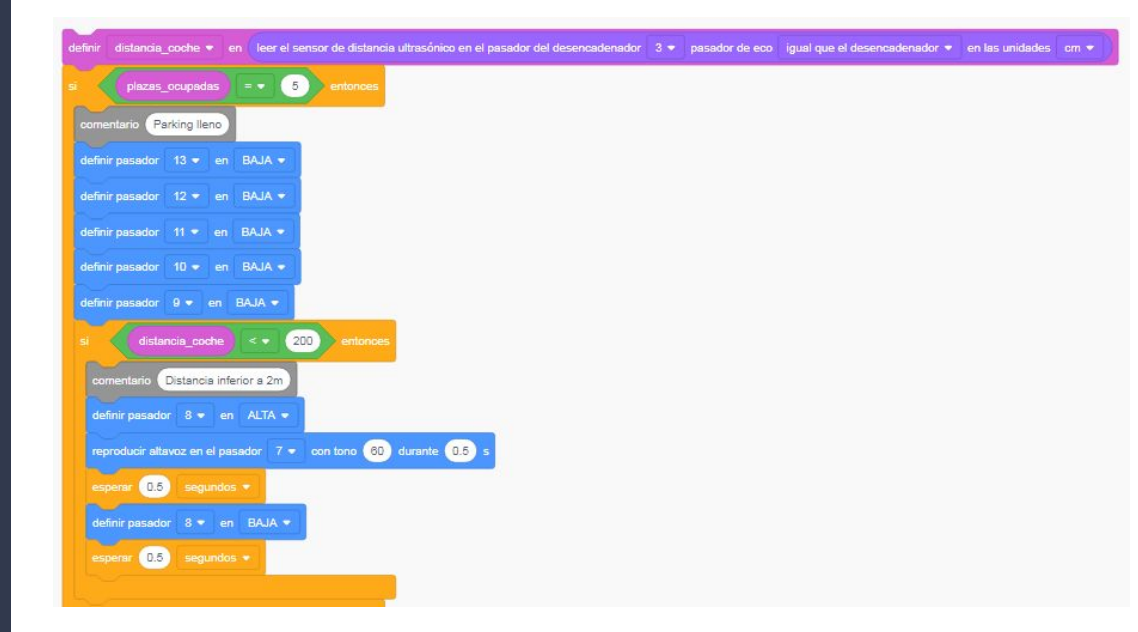

## Programación

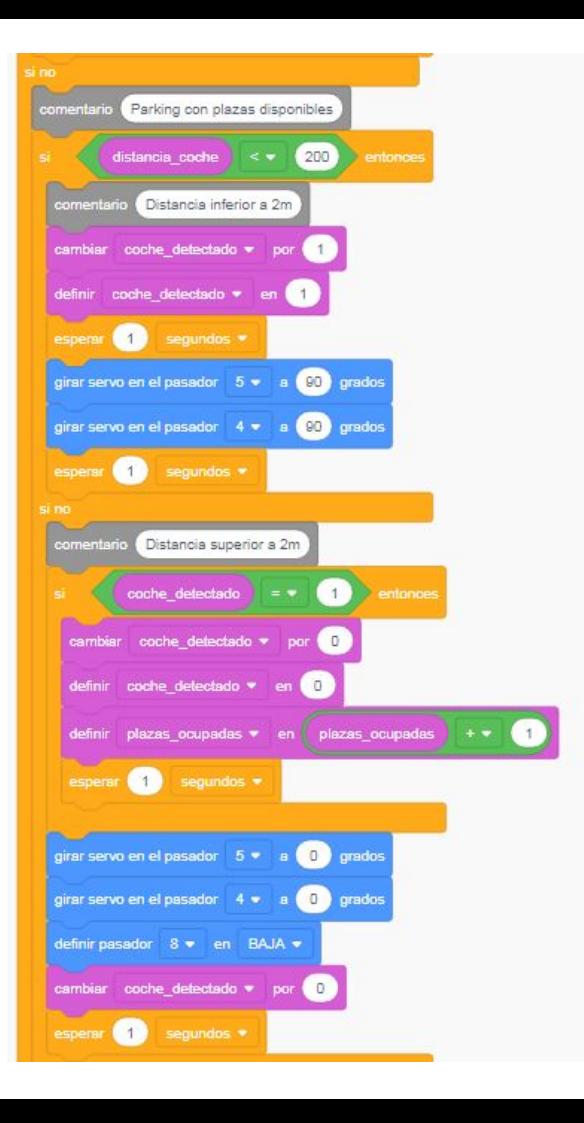

### Programación

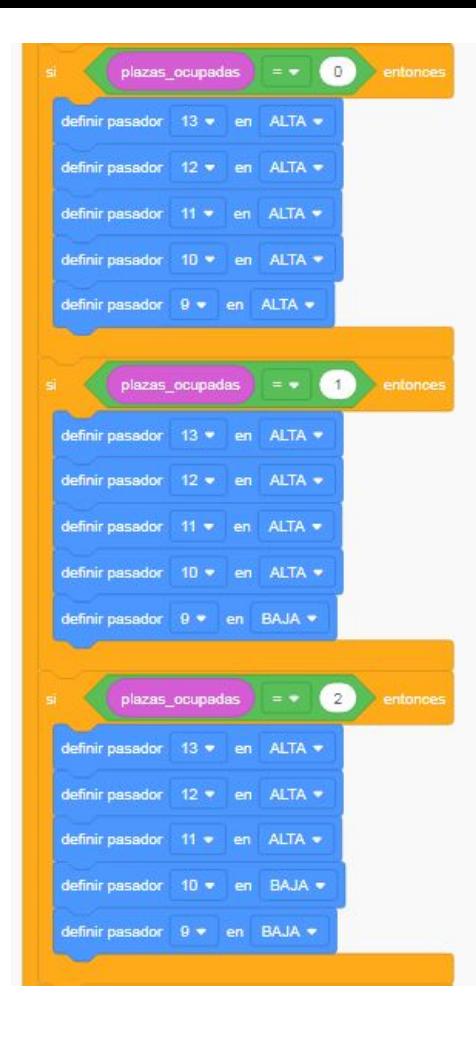

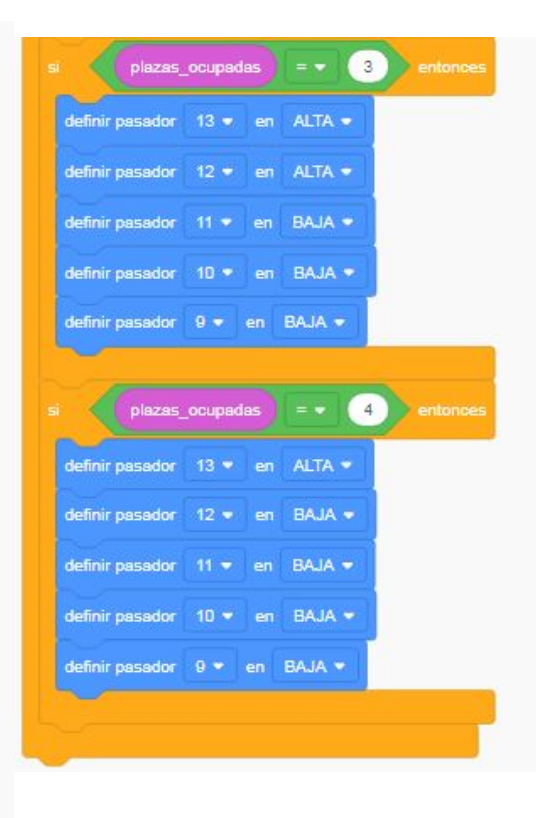

Circuito diseñado en **Tinkercad** 

En el siguiente enlace se puede observar el circuito diseñado en Tinkercad para resolver el ejercicio propuesto:

[https://www.tinkercad.com/things/eF7v7WEgdDr-trabajo-final](https://www.tinkercad.com/things/eF7v7WEgdDr-trabajo-final-parking-automatico/editel?sharecode=FiCQ55UT0VDta6Rjrldx-TYoYAH4T2ppVEUicD-KrR4)[parking-automatico/editel?sharecode=FiCQ55UT0VDta6Rjrldx-](https://www.tinkercad.com/things/eF7v7WEgdDr-trabajo-final-parking-automatico/editel?sharecode=FiCQ55UT0VDta6Rjrldx-TYoYAH4T2ppVEUicD-KrR4)[TYoYAH4T2ppVEUicD-KrR4](https://www.tinkercad.com/things/eF7v7WEgdDr-trabajo-final-parking-automatico/editel?sharecode=FiCQ55UT0VDta6Rjrldx-TYoYAH4T2ppVEUicD-KrR4)